Setting up and configuring YOAST Plugin

Setting up and configuring Yoast plugin is a pretty simple task it just takes a little time and most people who use it don't bother. It does do a pretty good job right out of the box, but it is much better when properly configured.

Install and activate the plugin

The default setting will take you a ways down the road and if you did nothing else this would be a massive improvement, but if you want the most from this plugin you need to do some configurations.

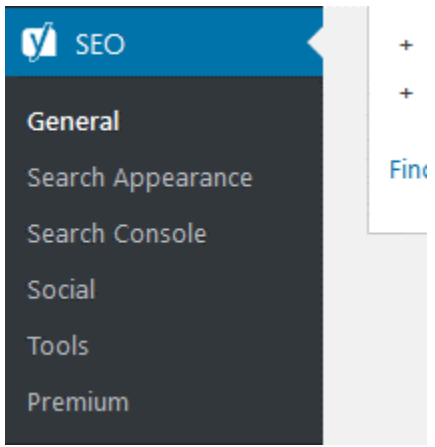

Start by going to the General settings in YOAST

From here you will see any notifications or problems you may have and you will want to deal with them.

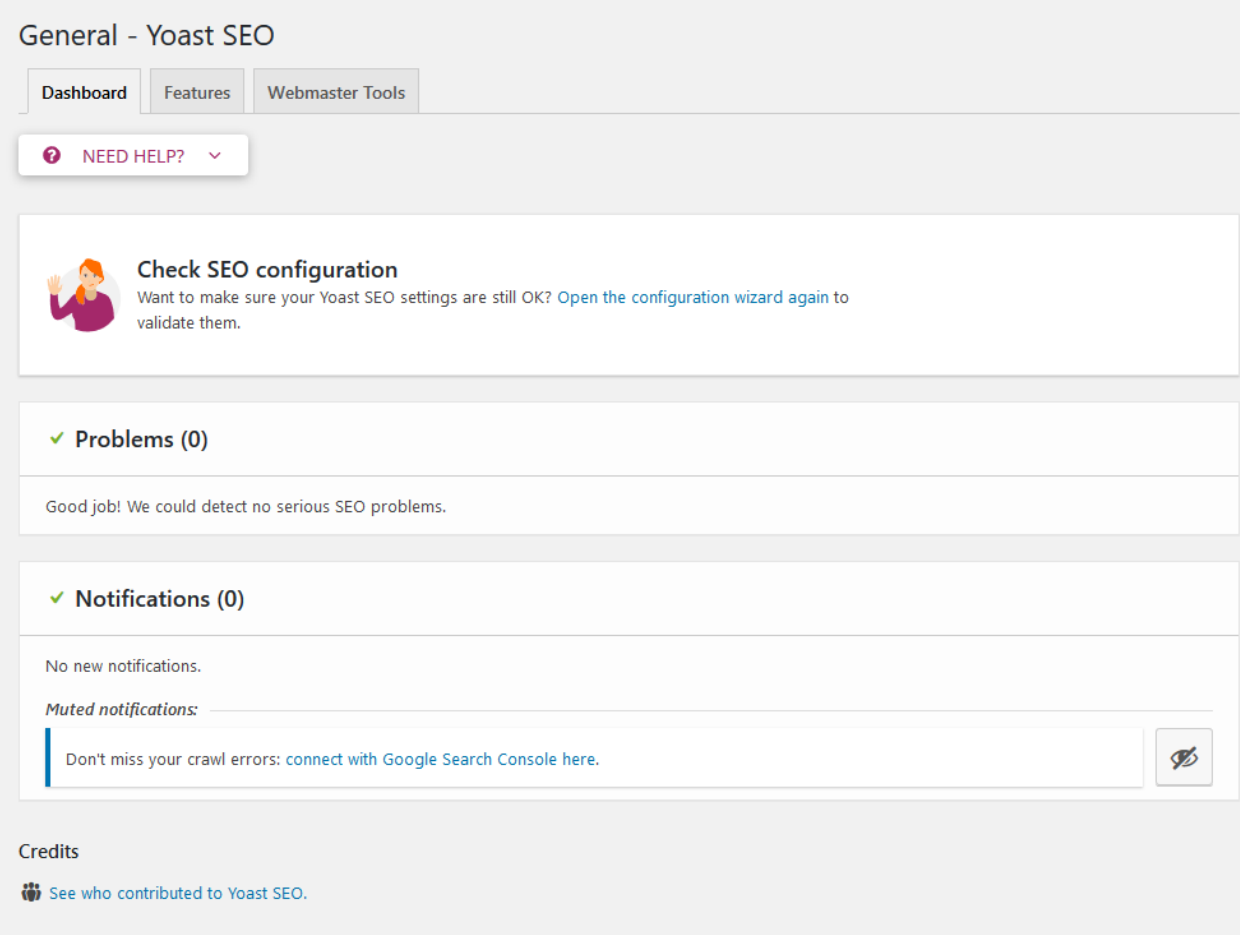

Then you will want to click on the features tab and insure all Items are turned on. Scroll down page to see them all.

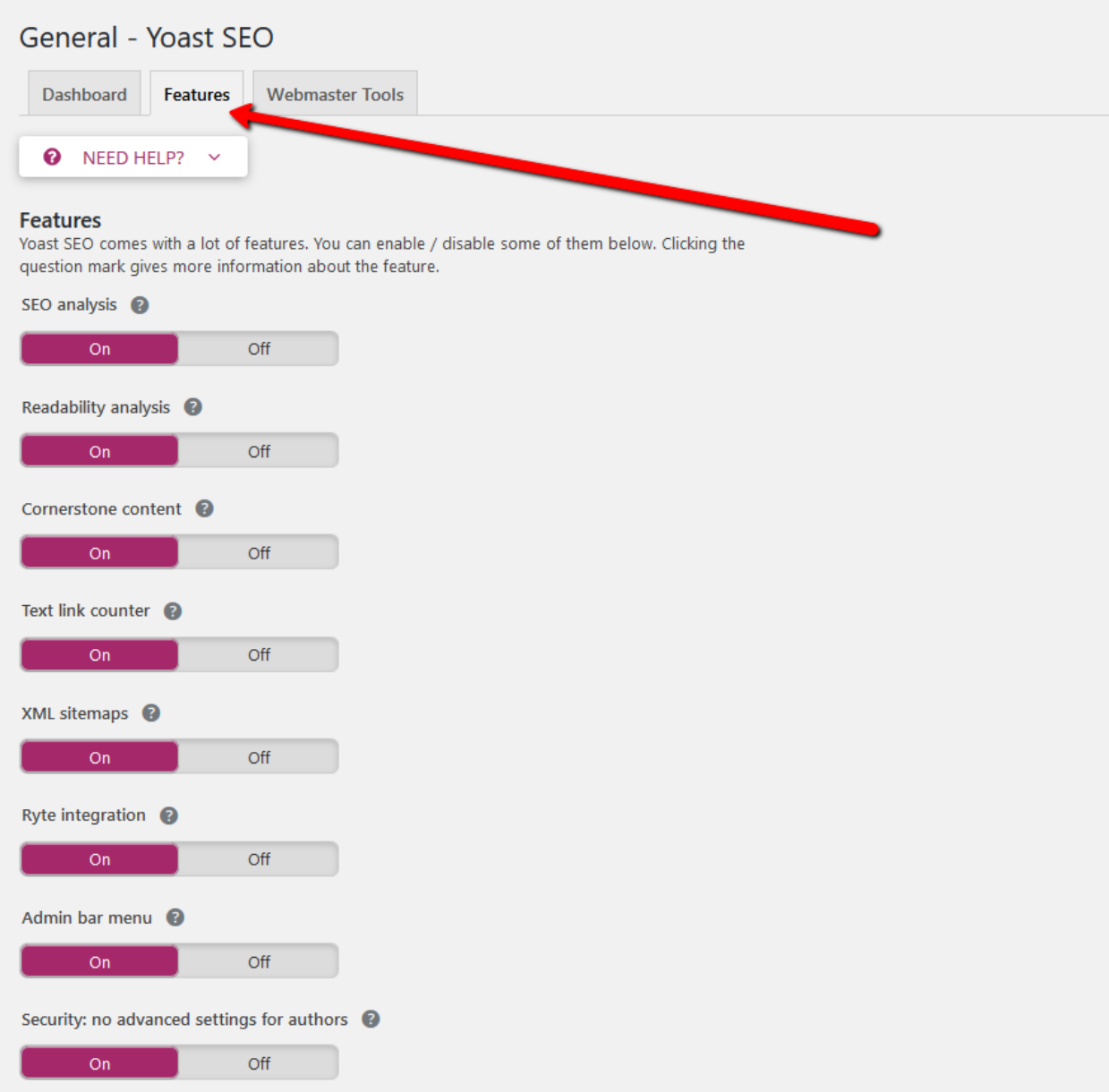

Then on the Webmaster Tools Tab you will want to connect your site at least to Google and maybe Bing. Depending on your audience you may want to connect to Baidu and Yandex the Chinese and Russian indexes.

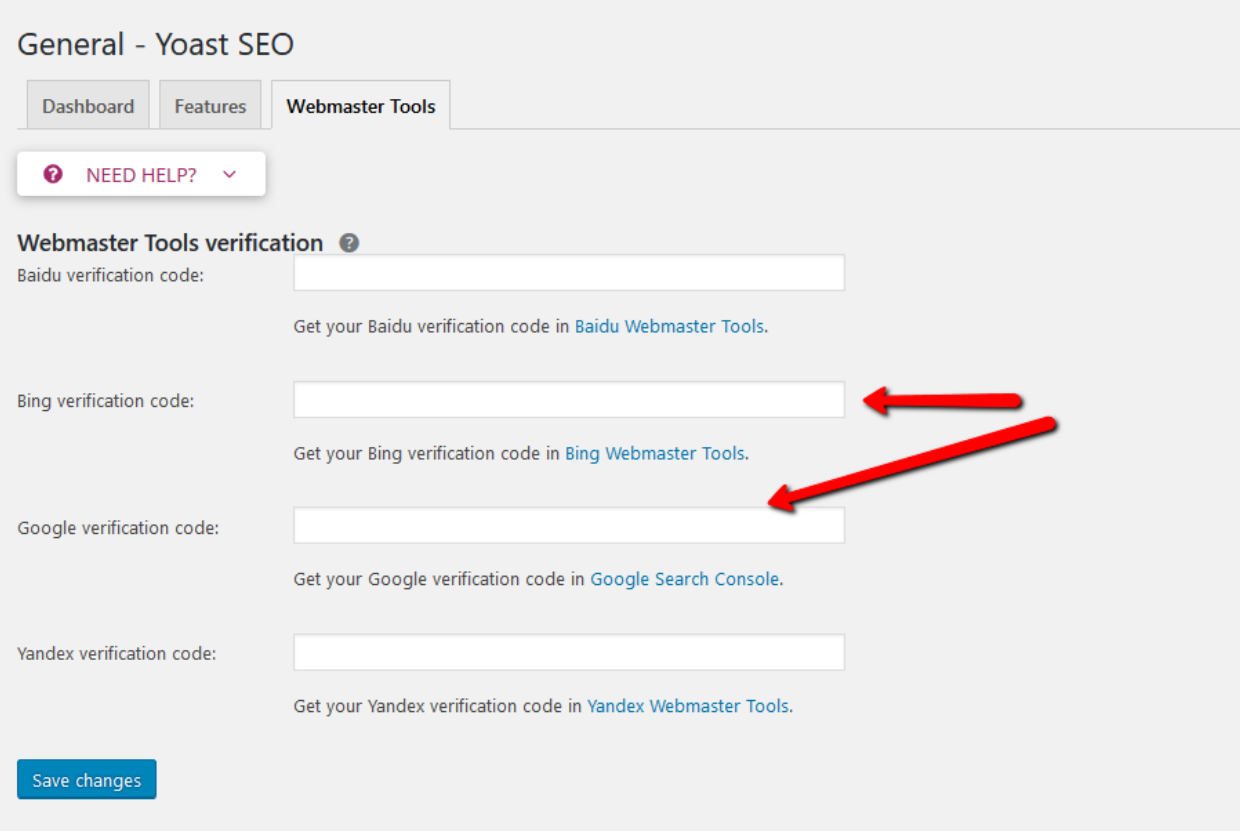

Next you will want to configure all the settings in the Search Appearance. Go though each tab look at the video o[n WP Plugins A to Z YouTube Channel](https://www.youtube.com/channel/UCAPf9semc868_wMFiQWvlrg) for all the information on how to configure this.

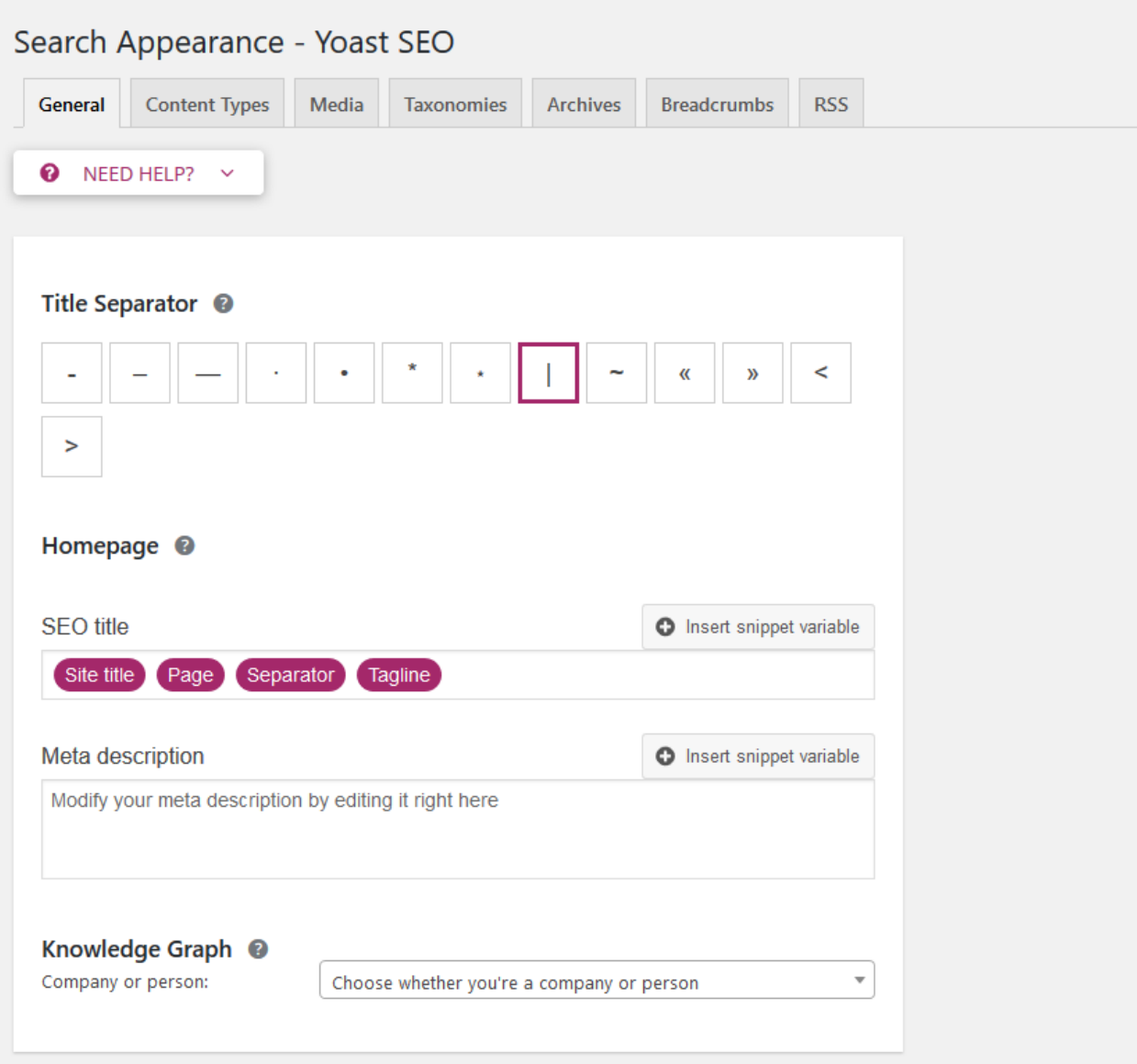

Connect your site to the Google console so you can see all the errors from there and deal with them effectively. Just follow the prompts to accomplish this.

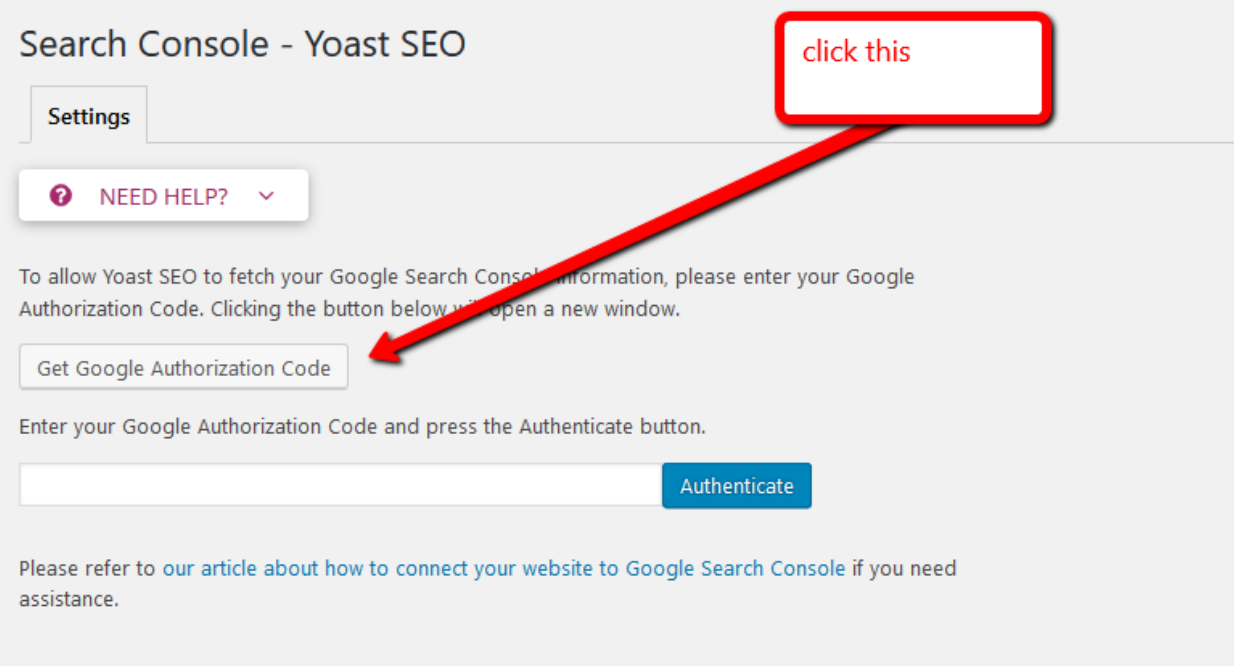

Next setup all your Social Media accounts and all their settings see the video for all the details on how this is done all videos at [WP Plugins A to Z YouTube Channel](https://www.youtube.com/channel/UCAPf9semc868_wMFiQWvlrg)

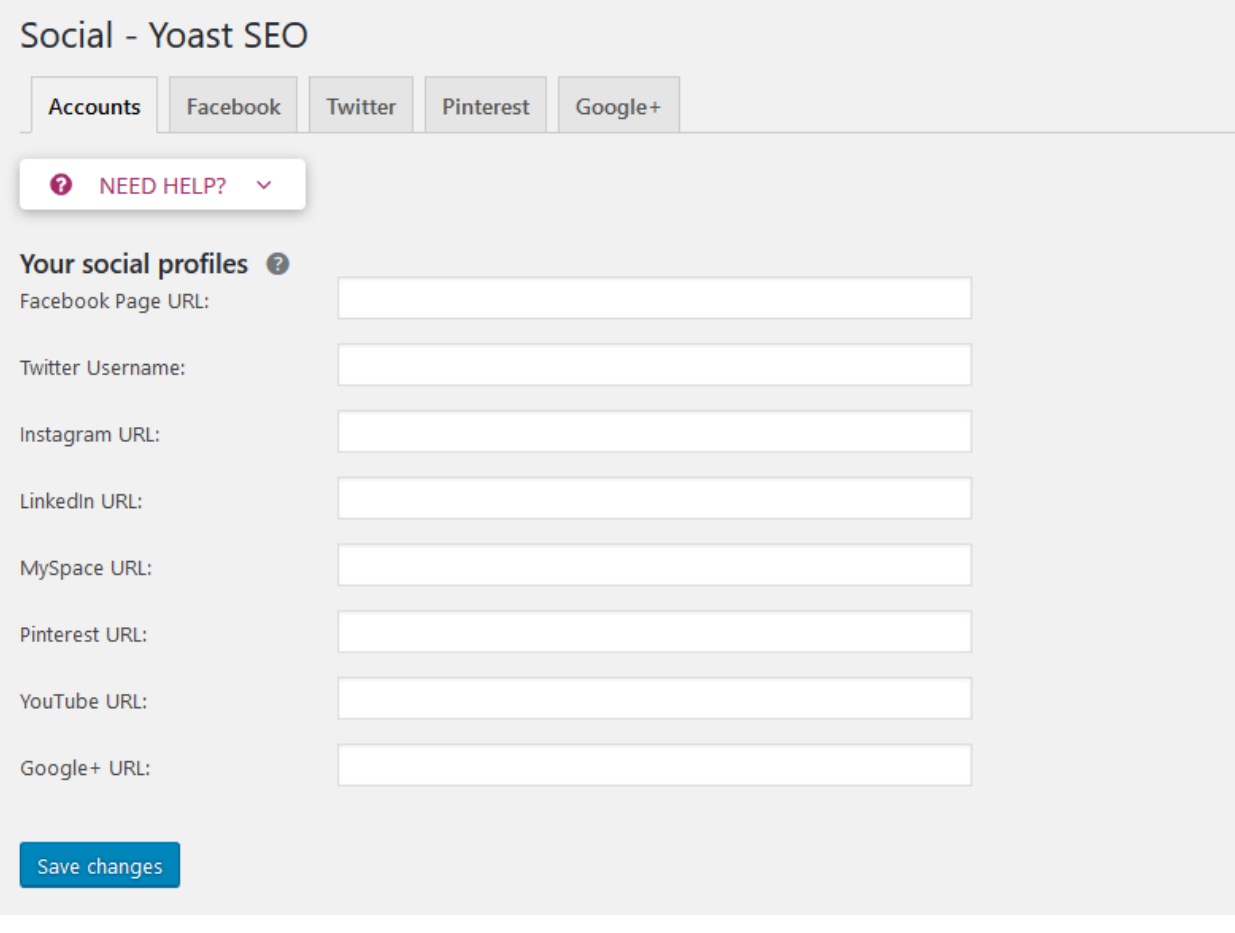

Your next section is the Tools section this is where you can manage several things and do some file editing if need be. You can import settings from another SEO plugin or export your YOAST settings if you will be using them again on another website. The File editor lets you edit your .htaccess and robots.txt file without having to use FTP. The bulk editor lets you bulk edit posts and pages for the title and description. The links counter counts all your internal links on your site to see how well you are doing with internal linking.

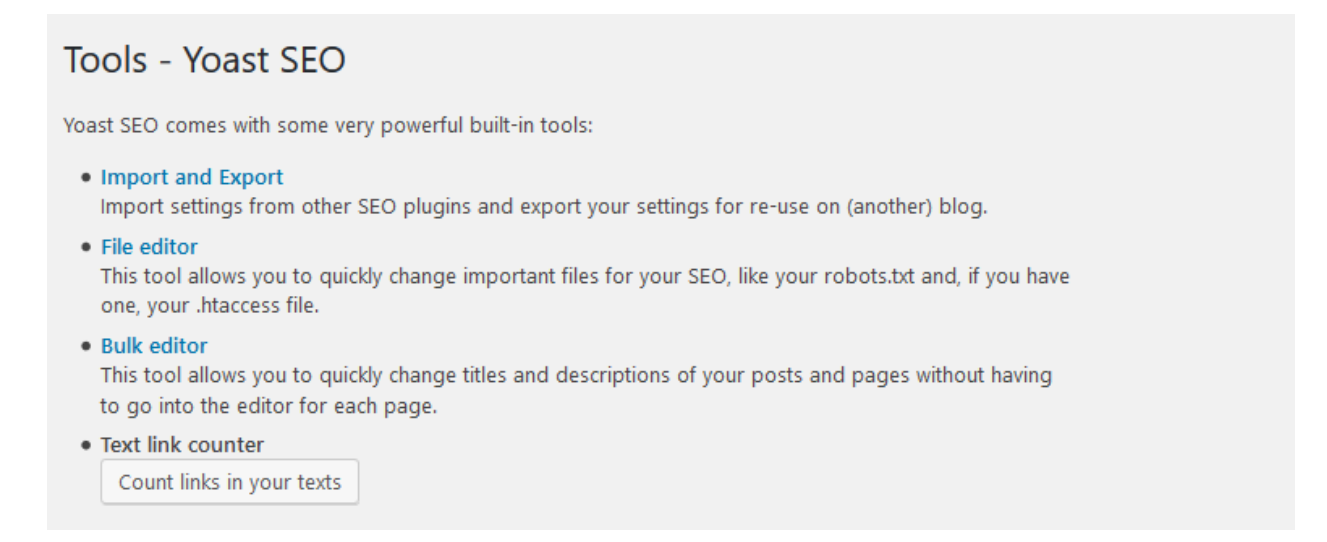

Thoise are all the settings for your YOAST plugin and for all the specifics on how to do all the settings see the training video at [WP Plugins A to Z YouTube Channel](https://www.youtube.com/channel/UCAPf9semc868_wMFiQWvlrg)

Any questions feel free to contact John at [https://JohnOverall.com/contact](https://johnoverall.com/contact)